# **View Email Alert Status on WAP551 and WAP561 Access Points**

## **Objective**

Email Alert Operational Status provides information about the email alerts sent based on the syslog messages generated in the access point. With this information, you can find out how many emails were sent and how many emails failed to send. It also lets you know when the last email was sent. To configure email alert, refer to the Article Email Alert Configuration on WAP551 and WAP561 Access Points. This article explains how to view email alert status on WAP551 and WAP561.

## **Applicable Devices**

- WAP551
- WAP561

## **Software Version**

 $• 1042$ 

## **Email Alert Status**

Step 1. Log in to the web configuration utility and choose **Status and Statistics > Email Alert Status**. The Email Alert Status page opens:

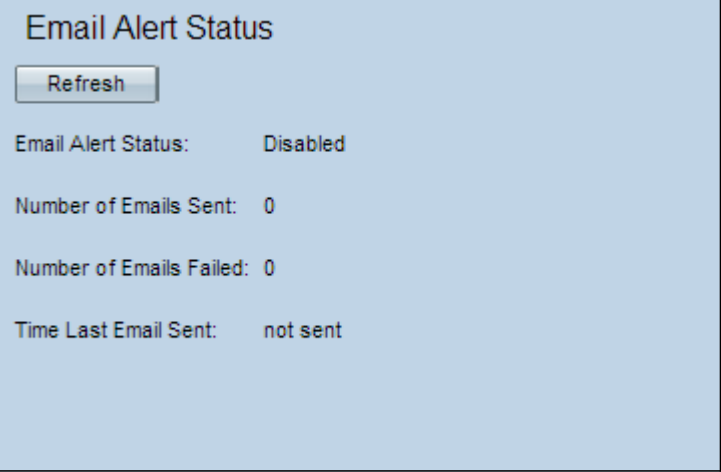

The following information is displayed on the Email Alert Status page:

• Email Alert Status — This field displays the operational status of email alert.

• Number of Emails Sent — This field displays the number of emails sent so far. The range is an unsigned integer of 32 bits. The default is 0.

• Number of Emails Failed — This field displays the number of email failures so far. The range is an unsigned integer of 32 bits. The default is 0.

• Time Since Last Email Sent — This field displays the time since the last email was sent. This default format is Day Month Date Hours: Minutes: Seconds Year. If no email was sent from the WAP, the field displays the words, "not sent".

Step 2. (Optional) To update the statistics to reflect the current status, click **Refresh**.